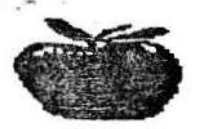

# **Apple Bytes**

**Apple Bytes 3**<br>The Official Newsletter of the Kalser slautern Apple Users Association (KAUA) and the Ramster

Volume 2, No. 3 Apple II Users Edition

application, create a font size

### March 1992

# Pointless is Here!

And it appears to have been worth the welt. I've hed It installed for two weeks, and<br>it works great. Even tt works greet. Even better, there are benefits not advertised In lnClder on its capabilities. A 66 page manual quite adequately describes lnstallatlon and use of Pointless, Including the Control Panel<br>device. The device. The<br>TrueType fonts **True Type** 

included ere Genevo, Monaco. Chicago. Courier, New York, and Symbol. The ins taller will install them in the Fonts folder. but you can place them onywhere you like. I placed them in a separate folder. The Control Panel device lets you define their kocation. You can even have them on a seporate disk. and as long as the control panel has been defined, Pointless will ask for the disk when it needs ttl Macintosh True Type fonts are compatible with Pointless, providing a large source. System 6.0 will let *vou* Insert the Mac disk end directly copy the fonts to your system folder for use on the Apple llGS. WestCode has also developed additional TrueType font disks that are available. When you select a font. your system wlll look for a bit-mapped font of the correct size. If none is found, and you have Pointless with the corresponding type of TrueType font, Pointless wtll create the font of the size you need. If you intend to use thet size often, Pointless wlll let you save it as a bitmapped font. providing faster access in the future. Still, it only takes a few seconds to create a font. But Pointless only works actively with GS/OS applications . So what you could do is run a GS/OS

you like using Pointless, save It as a 61t-mapped font, then use It In Appleworks Classic or other progrems that use GS bit-mapped fonts. These must be saved In the System Fonts folder. All<br>fonts have special characters associated with them that take up memory. If you never or seldom use these, the Pointless control panel will let you 'Deselect' these characters, saving RAM memory. There may be<br>up to 256 characters es societed with some fonts. The manual with Pointless expleins how to type all of these special characters, such as a, e, 8, u, etc. When you use the imagewriter in<br>Best quality mode, the Best quality mode, the printer driver looks for e font that is twice the point size you are printing. If there Is a TrueType font avallable Pointless will generate the<br>exact size the driver is asking for. If not, and you don't have a size twice what you typed in, the GS produces it's<br>usually ragged expanded usuany ragged expanded version of e smeller bllmapped font. Pointless will generate fonts up to 255 points, but most GS points, but most GS<br>programs have a limitation well below this. Some are:<br>Appleworks GS 48 points<br>Graphic Writer III 96 points GraphlcWrlter Ill 96 points HyperCard GS 80 points<br>HyperStudio 125 points HyperStudio 125 points<br>Platinum Paint 100 points Platinum Paint 100 points<br>BeagleWrite GS 48 points BeagleWrite GS

# Other Issues

Here·s a tip from Jim Bloom that will definitely save you some serious headache. If you run Renaissance (or any

optimizer like ProSel's). ensure you have a backup of your files first. When you use Renaissance to optimize<br>your hard drive, run your hard drive, run<br>Deliverance : first, DeHver'ance . ? . f1rst. Deliverance will verify and<br>correct block errors in your hard drive allowing optimizing programs to run wfthout a hitch.

Jim also added a possible conflict between TransProg 2.2 and the new Pointless<br>font enhancer program, it font enhancer program.<br>seems like Transf seems like TransProg<br>prevents Pointless from Pointless from working or being loaded to the hard drive.

After taking out TransProg.<br>Pointless operated flawlessly. With regards to Pointless, he was considering purchasing a different printer to get better text Quality. But with Pointless, the Apple ImageWriter produces greet printouts.

 $--- 000 ---$ 

We've received the following newsletters since the lasl lssue:

Inside Apple rrom the Charlotte Apple Computer<br>Club. Charlotte, N.C.; Apple Users Group Hews. SAUG, Seoul, South Korea; Apple Byte. Club Apple User<br>Group, Charleston, W.Va.;<br>Candy Apple, South Jersey Apple Users Group. Cherry Hill, N.J.; E.A.C. Express,<br>Erle Apple Crunchers. Inc.,<br>Erle, PA.; Princeton Apple II Users Group Newsletter. Trenton. N.J .: CAAUG News. Casper. CAAUG News, Casper,<br>Wyoming; ACES Bits and<br>Bytes, Apple Computer Computer Enjoyment Society of South Florida; Aces High, Franklin I Apple / PC 6000 / Laser 128 Users' Group, 128 Users' Group,<br>Englewood, CO.; Apple Dayton Journal. Dayton.

Volume 2, No. 3 Apple Bytes .

Ohio; San Antonio Appleseed Newsletter, San Antonio, Texas; The Apples B.C. News from Apples<br>B.C. Computer Society, 6.C. Computer Society. Columbia, Novapple from the Northern Virginia Apple Users Group; the NSDAUG *Press* from the North San Diego Apple<br>Users Group; Rhein-Neckar<br>Apple Users Group (RNAUG) Newsletter from<br>Heldelberg, Germany: The Heidelberg, Germany; The Maple *Orchard* from LOGIC, Willowdale. Ontario, Canada.

Any of these publications and newsletters are available during the meetings for your reading pleasure. Please call<br>any of the club officers for availability.

 $--- 000 ---$ 

## From the Prez...

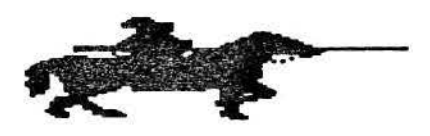

New Stuff - ORCA/M 2.0 Byte Works has released ORCA/M version 2.0. It comes with a brand new manual. and includes over 50 new features for programmers In Assembly. The editor now supports tabs, can edit multiple files. wfth no limitation on size except available memory. It supports non- ProDOS FSTs, like the Apple Talk network and Mac HFS FST. The Apple Rez compiler, DeRez decompller, and GS Bug for machine language programs are Hcensed from Apple and Included, and normally alone cost \$80 from Apple.

# Lockout (extracted from NAUG)

فالمحامل فالمحافظ والماعد فلأحدث

If you run a network or have other users, such as students, on your Apple llGS systems, you've probably encountered the student who

# March 1992 Page 2

thought it would be neat to<br>select black text on a yellow select black text on a yellow<br>background, change system detes and times, chonge slots or boot disk, etc. Lockout Is made for youl LockOut runs on eny Apple llGS. end hides on your start.up disk undetected by users. It locks out chenges to the control panel without affecting operation of Apple lie, lie. or Apple II compatible computers. It Is compatible with a11 NDAs end CDAs . Once installed, the protection con be turned off or on without rebooting the computer . It can be Installed on any bootable disk, so it is not only for use by people with a Hard drive.

#### $--- 000 ---$

# An Urgent Appeal

We need a new Librarian to take over from Michael Berger and Michael Walling. Both of whom are leevtng Both of whom are leaving<br>Germany shortly.

Michael Berger has done a tremendous job<br>consolidating our consolidating our PD software. He has also done a super job in selecting new software to be added to the library.

Michael Walling is right in the middle of transferring<br>software applicable to lie and lie from 3.s· disks to 5 1/4. disks.

Please!!! If you can spare some time. it'll be greatly appreciated.

# --- 000 --- . Some HyperStudio Stacks, a review

Most of you have probably seen the stacks created by our own club president. Dave Pollock. We've also added some stacks from the French<br>User Group as well as Group as well as purchased stacks from our sources. All these stacks are quite impressive!

So you might want to get

hold of the latest stacks we're adding to the library. These stacks were created by Joel Helton, president of the Middle Tennessee Computer Users Group.<br>He sent us three disks filled with what hypermedia is all about. The first disk, has The Animal Book, e stack crented by his deughter complete with her drawings<br>and a short description of it.

The descriptions were done in her own handwriting. There's also an option to hear her in describing the animals. It's enjoyable end should be e hit with young children.

The second stack Is e historical sound stack. You'd hear Charles Lindbergh speak as he finished his trans-<br>Atlantic: flight. A rare recording of Thomas Alva Edlson·s voice when he Edison's voice when he<br>Invented the telephone.<br>Winston Churchill's speaking about the war and King Edward's abdication of the English throne, among other things.

The stack includes scanned portraits of the ramous persons and a short history of what made them notable.

The third stack contains three volumes of Inf ormatlon about the Presidents of the United These stacks had scanned photographs of each President, a short historical account of their term in office, and some sound files on selected Presidents.

You can listen to John F. Kennedy say, "Ask not what your country can do for you, Ask what you can do for your country<sup>\*</sup>. The presidents' stacks Include George Washington throuah Ronald Reagan. It also lnc1udes a scanned Image of their signatures and an signatures and an<br>introductory Hall to the Chief<sup>-</sup> music.

All these disks would need<br>HyperStudio or a runtime version of it. It also needs to be unshrunk using Shrinklt. But if you want to see what

type of applications ere made possible by software like<br>HyperStudio, then these HyperStudio, then<br>stacks are excellent examples.

## BACK In The USA by Scott Curtis

That's right, rve been to the land where the BX really is big.<br>I went TDY to<br>Norton AFB. Norton CA the end of<br>January and<br>while I was while

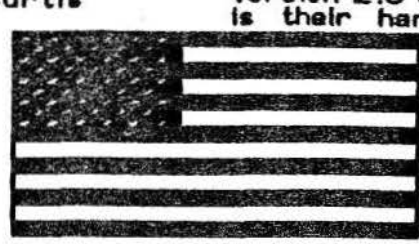

there I took the opportunity to use the 1-800 numbers to<br>call different mail order call different<br>companies and software developers. So, here's the latest stateside news (well, as of 1 Feb):

 $GS.OS$   $6.0$  -- Maybe the Tooth Felry knows, because nobody else does .

Quickie (Hand Scanner) -- I was told by the nice folks at Vite sse that en update to the software is due out soon.<br>The Mar 92 inCider/A+ is edvertfsfng version 3 .0, so I guess It's out.

lnWords OCR Software (goes with the Quickle) -- Working hard on an update<br>(ver 1.1) which they hope will be shipping around April.

ZIP GS -- Upgrade info: You can upgrade the cache yourself by changing out the cache chips, but the "clock speed<sup>-</sup> (i.e. 9MHz) changes are mode bock et ZIP, which meens you have to mall your board to them, which means you have to use a 2 .8MHz GS for a while, which is like going from a Porsche to a Trabl<sup>-</sup> (speed wise that is). Here's the upgrade Info they gave me (starting with an BMHz/16K Cache board): 9MHz cost \$60 and gives you an 11% speed improvement; 32K Cache cost \$50 and gives you an 15% speed Improvement; 64K Cache cost \$ 100 ond gives you an 25% speed improvement.

Order the upgrades directly from ZIP Technology as the mall order companies don't

carry them.

Salvation Supreme --<br>This is the 5-ln-1 hard disk utlllty/menagement system from Vitesse. Plans Include version 2.0 of Bakkup which

is their hard disk back-up<br>International utility. They utility. They sey It's a hefty upgrade to the current program (ver<br>1.04), and 1.04), and<br>Vitesse said Vitesse said<br>they would they would<br>probably put

me on their Beta-tester list,<br>but so far I haven't received enythlng, which could mean they're still working out some bugs. I'll let you know.<br>The user's manual is being rewritten and put into a hardbound book .

Makers of all of the above products claim that these products ere GS.OS 6.0 (beta version) compatible. If any of the club members ere using any of these products or are thinking about getting them, reel free to gtve me a call during the day CM-F) at DSN 676-3483/6331.

Anyone lnteres ted In doing your Income taxes using Apple Works? If you file the ·1ong-form· 1040, the National AppleWorks User's Group CNAUG> has • 1040- Works<sup>\*</sup> which is a set of spreadsheets for AW 2 .X or 3.0 and you can even run them of a 12BK IC or ILE. It prints the forms that *you*  send to the IRS end does ell the math for you. I'm using it for the secgfd gear and I love it. Cost is about \$33, with annual updates around<br>\$23. ??? -- Call me at DSN 676-3483/6331.

Anybody read the article in the Jan 92 inClder/A+ called ·way Cool Gs?· I ordered the disk they advertised (see pg 39) and It was loaded with some pretty neat stuff.<br>Anyway, you should be able Anyway, you should be able<br>to find it in the KAUA/RACC library by now since I sent a March 1992 Page

 $\label{eq:4} \mathcal{L} \left( \mathbf{R} - \frac{\mathbf{V} \mathbf{p}}{2} \right) \mathbf{R}^2$ 

copy of it to Woody. Enjoy!

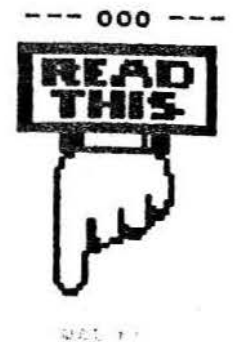

# Multimedia Test Drive Kit (Don•t *Pas•* This Up /)

In an offer no one can refuse, Roger Wagner Publishing, Inc. has released a complete package. This "Workshop in a Box· gives you the opportunity to take a test drive In the new world of hypermedia right in your school.

The Multimedia Test Drive Kit<sup>\*</sup> Includes complete<br>copies of the HyperStudio software and hardware for the Apple ligs and a 50 page workbook to conduct a one to two day workshop. Also Included are other supporting devices such as a Touch Window. hand scanner. laserdisc, and video digitizer. These materials are loaned free of charge to any school that would like to conduct a multimedia workshop for ten or more people.

The tools for the effective<br>use of hypermedia are use of hypermedia are available right now. The only remaining obstacle Is a simple lack of Information and experience. We are happy to provide this pockege as a significant breakthrough in giving teachers an immediate and hands-on way to find out about hypermedia.

For more Information on<br>conducting a multimedia a multimedia workshop or demonstrating<br>today's most exciting today's most exciting<br>technology at your local computer conference, contact Della Smith, Roger Wagner

Apple Bytes

 $--- 000 ---$ 

Publishing, Inc., Pioneer Way, Suite Cajon, CA 92020. 421-6526, (619) Ploneer Wa<br>Cajon, CA<br>421-6526, 0525 (fax). 1050 P, El (800) 442-

(Editor's note: Dave Pollock,<br>our resident HyperStudio HyperStudio guru promised he 'II help you *In*  any way he can - as long as *hes not TOY>.* 

#### $--- 000 ---$ Using ProDOS by Don Jacobson, Lake Superior Apple User Group

Have you ever used ProDOS end been confronted with the nearly impossible request to enter the prefix of your next application? Now even If you what that meant, chances are that you don't have any Idea what the prefix of your disk Is. This one thing kept me from using ProDOS for years, for as soon as I saw that prompt I was totally turned off. Then I bought a //gs and I was forced, much against my wlH. to confront ProDOS and make the best of It. Much to my surprise, I found myself<br>not only understanding understanding ProDOS but actually liking It. Now. although It Is true that I am by no means an expert, I feel that I might actually be able to help a few others get over their fear end total disgust or It.

The baste concept of ProDOS is that it does not refer to a disk by the slot and drive numbers that the disk Is in but by a name assigned to a disk. This name is called a Prefix or sometimes a<br>Directory. This name is This name assigned to a disk when you format it and must follow the same rules for a ProDOS file name (such as no spaces allowed, you can use a period In the name. etc.). A nice feature of ProOOS is that you can also create another directory name wi<br>directory (called directory (called a<br>Subdirectory or Folder). Subdirectory When you save a file to a disk. you specify which directory you want to save the file under and whenever

March 1992 Page 4

you wanl lo refer to lhal fiie In the future, you do so by using Its directory name right along with the flle name.

The way this works Is thet each directory, subdirectory or folder Is ectuelly e special type of file on a disk containing the names of the files stored within ft along with other information used by the computer to find the<br>file's data. If you think this is a bit too complicated, Imagine hevlng e herd disk or e 3 having a hard bisk or a 3-<br>1/2. floppy that is capable of storing many files. If all the files were to be stored in one lump on this disk, you would have to wode through an owful lot of file names to find the one you wanted. If, however, you gave names to<br>the subdirectories that subdirectories related to the type of files you stored In It (I.e .,: Memos or Games), the files could be organized and much easier to find .

Let's assume you had a disk with a prefix of My.Disk and<br>on it you created the created directories of Programs and Data. Let's further pretend that you placed two subdirectories under Data called Memos and Letters.<br>Next you copy the programs<br>Letter Maker – and Letter Maker<br>Memo Writer to the Memo. Writer Programs directory. When you ren Letter.Meker. you wrote *o* letter and saved It under the Letters subdirectory with a name of Letter1, and when you ran the Memo.Writer program. you wrote a memo with the name of Memo 1 and stored It in the Memos subdirectory. In order to access your letter, you would refer to it as:

#### /MY .DISK/OAT A/LETTERS /LETTER1

Likewise, to access your memo you would refer to It  $\mathbf{a}$ s:

#### /MY .DISK/DAT A/MEMOS /MEM01

Note in the above examples the use of the slash marks<br> $(\angle)$ . They are used to are used to

separate the directory and subdirectory names so that the computer can tell them apart. These combinations of directory and file names are often called a Path Name or File Specification (File Spec for short). It Is generafly not nee es *sary* to use so many subdirectories; I just did this to show how tt can be done. A very nice feature of ProDOS Is thot It makes no difference which drive you<br>have your disk in. The computer will look for and find it even if you move it to a different drive.

Another feature of ProDOS<br>is that the computer computer remembers a directory so tt will use it as a default if a directory Is not specified with the file name. This is called the Current Directory and Is always set to the prefix of the disk you booted from. You can, however, set<br>this to a different directory if desired. This is done with the Prefix command and can be used when you are In Basic, that is, when you have the I prompt displayed on the screen. To do this, just enter PREFIX /MY.DISK and hit RETURN. If you do not know the prefix of a disk. it can stlll be set to the current prefix by entering the prefix command followed by the slot number and drive that the<br>disk is in (i.e.,:  $(i.e.,:$ PREFIX,56,02). If you would like to know what the current prefix Is. just enter Prefix and it will be displayed.

ProDOS gives you two commands to display a list of the files on your disk. They are Cat and Catalog. The difference between these commends Is that Catalog will give you more information about your files but it will not fit on a 40 column screen. For most cases. Cat will give you all the Information about your flies that you desire. Used with nothing after it. the Cat and Catalog commands will list the files on your current disk prefix. You can specify which disk you want to list files from by following the command with

the desired disk prefix (i.e..: CAT /MY.DISK), or you can specify the slot end drive number, just like you do with DOS 3.3 (I.e.,: CAT, S6, D2). The catalog command wlll only list the files on the specified directory. Subdirectories contained therein will be displayed followed by a Dir for the file type. If you want to display the files contained in a<br>particular subdirectory, follow the catalog command with the path name (or file spec) you desire (i.e.,: CAT /MY .DISK/DATA/MEMOS).

A shortcut Is offered In the use of path names by leaving<br>off the preceding slash. For example, if your current<br>directory ls directory **Is** /MY .DISK/DAT A, you can Hst the flies under the Letters subdirectory by entering CAT LETTERS. The rule is that if<br>you do not enter the you do not enter the beginning slash mark, the subdirectory name you specify will be added to the end of the current directory name. This is generally true when used within a program.' as well as from the Basic prompt.

Just like In DOS 3 .3. when you want to load a basic program you do so by entering Load followed by the progr8m name. Use Run to run a basic program. BLoad to load a binary program,<br>BRun to run a binary run a binary<br>and Exec to program, execute the data in a text file as if they were commands entered from the keyboard.<br>ProDOS has a shortcut for this too. It is the dash  $(-)$ command. Whether you want to run a bask: or binary program or execute e text file. entering a dash foflowed by the file name will run, brun or exec It depending on the type of file it is, such as:

#### -/MY .DISK/PROGRAMS /MEMO.WRITER

Now. how about preparing your own ProDOS disk so thot you can boot from It and run a program. First of all. you must format the disk.

Apple Bytes

Unlike DOS 3.3, ProDOS has no INIT command so you must format the disk with a<br>program. This type of program. program con be got ten from many sources. One ploce Is on the ProDOS utllltles disk that you got with your<br>computer, on your Apple computer, on your Apple System Disk In the user utilities section, the Apple<br>Desktop, or Finder. If you<br>have none of these, you can get them from your Apple<br>dealer. Many other dealer. Many other commercial utility programs such as Copy II+ or ProSEL have format routines. One<br>note of caution here. note of caution here, however. Some format utilities will only format a data disk. What they do Is leave off a little bit of data at the beginning of the disk called Boot Code so thet the disk will never be able to boot. If you set e disk up properly for booting but It still won't boot. *try* using another method of formatting the disk .

DOS 3.3 places the Disk<br>Operating System (a Operating System (a<br>program that tells the program that tells computer how to reed the disk) on the first three tracks of the disk in a way that it is automatically loaded Into the computer when you boot but is not contained in a<br>file. ProDOS. however. ProDOS, however, places the Disk Operating System in a file called ProOOS (or, on llgs System Disks, in a file called P8). After you have formatted your disk and given it a prefix name, copy the ProDOS file to It from another disk. Remember though. tf you are using a llgs System Disk, you must Instead copy the flle called PB and then reneme It to ProDOS. Except for the use of directory names. the Rename command works In ProDOS just like It does In DOS 3.3.

When ProDOS boots, the computer first looks for and loads the ProDOS file. After this is done. It then looks for a Sys type file ending with the name SYSTEM (I.e., : FILE NAME .SYSTEM). If it finds this, the file will be run.

If it can not find such a file, the computer then looks for<br>and runs the first SYS type end runs the first SYS type file It cen find. Therefore, If you want the computer to run a SYS type program upon booting, copy this ffla to your disk and give it a name ending In .System or make sure it is the first type SYS file on the disk.

tf yoo went the computer to run a Basic program when it boots or If you ever want to run a Besk: program orr that disk, you must copy the file Basic .System from another disk onto your 'new disk. Basic.System contains data needed by your computer to run Basic programs under ProDOS. Since it is a SYS type file ending with .System. It is loaded right after the PRODOS file. After Basic .System Is loaded the computer looks for a Basic program named STARTUP, so if you want a Basic<br>program to run after program to run after booting, copy it to your disk and rename It STARTUP. ff the computer can't find a STARTUP program, it looks for another type SYS file. If It can't find one, it goes into Basic mode and displays the 1 prompt.

If you have followed all this. you would now know that if you have a ProDOS disk with just the files ProDOS and<br>Basic.System on it, you Basic.System on it, would be able to boot to the<br>Basic prompt where you prompt where you would be able to use all these neat commands f have been telling you about. Since this is<br>a handy thing to have, why don't you gtve It a try and experiment e llttle with experiment a little<br>ProDOS.

If you catalog a ProDOS disk, you wlll see numbers for the file sizes that may look e little small. This is because in DOS 3.3 the file sizes are given fn terms of disk sectors which are 256 bytes long and represent the smallest amount of data the computer can read or write to a disk. In ProDOS, however. the file sizes ere given in terms of BLOCKS

which consist of two sectors each and are thus 512 bytes long. Since ProOOS reads and wrltes to a disk In groups of blocks rother then sectors, twice as much information is handled each lime and the disk access speed Is much faster.

Now ebout that crummy ENTER PREFIX OF NEXT APPLICATION prompt that you get each tfme you end a ProDOS application. This was a big boo-boo on Apple's part that they have not seen fit to correct until lately when they came out with the llgs. I guess they were so busy trying to sell Macintoshes and Lisas that they never took time to correct It. ProOOS has a feature in it called the<br>MEMORY MANAGER that **MANAGER** keeps tract of the memory used and as signs it to your programs as needed. It can also lock certain data or a program Into an area of memory and protect it so that no other program can mess It up as long as the program was written program was written<br>according to the accepted guldelines of ProDOS. When you boot a disk, a little program is concealed In this protected area of memory that will automatically run when a ProDOS application QUITs. (I capitalized QUIT because ProDOS applications are supposed to end in a certeln way called a QUIT CALL.) Another way this little program can be run Is from the Basic prompt by entering the command BYE. Go ehead and try It and you should see that nasty ENTER THE PREFIX OF YOUR NEXT APPLICATION prompt.

Are you getting the message? Yes, it is sad but true. when Apple made that little program that runs when there is a QUIT CALL, the pin heeds could find nothing better to put there than a program to display that rotten request to enter a prefix which you don't know and have no way of finding unless you reboot. They probably had a good reason for what they did but I still

think It was stupid and hate It.

But worry not. for there are a number of programs out there that will come to our rescue. One of my favorites Is called Squtrt.System which can be placed right after the<br>ProDOS file and will ProDOS file and will<br>automatically run after eutometlcally run ofter booting. After Squirt foods, It pots the computer through the same seek and find<br>operation that it normally operation thet It normelty does right after loading ProDOS, so the feet you heve Squirt there Is completely transparent untll an application quits or you enter BYE. Then, wonder of wonders, you no longer get the request for e prefix but lnstead see a list of<br>applications on applications your disk that you<br>can run by run by<br>g the selecting corresponding letter. If you want see the<br>lons on applications another disk, just hit ESCAPE and Squirt wlll go looking for another disk.<br>This little This little<br>program stays there, sticking<br>like glue, so like glue, so you can run application after application

and Squirt will olweys be there when you need tt. Other programs are available that work the same wey, such as ProSel, the Apple<br>Desktop, and a few of the boot programs on Beagle Brothers disks.

Well, there you have it. I poured out all that I know about ProOOS. As I have said, I am by no means an expert, but perhaps this is good because It is better to hear this stuff from *B* rookie who has not had the chance to learn all kinds of fancy words to confuse you with. I just hope I have not made any mistakes and lead you as tray. If you just grab a ProDOS disk. reread some of the stuff I said, scratch your

head and experiment a bit. I'm sure you11 find that ProDOS is not all that complicated and actually kind of neat.

(Reprinted from ACES Bits A Bytes, Jan-Feb 1992)

# **BAD NEWS**

 $AGAIN...$ Excerpted from NEAT NO TES vlo Aces Bits & Bytes

These are bits of E-mail messeges es reported by various users on a BBS.

I just read one of the saddest things I never wanted to<br>read. Beagle now only has read. Beagle now only has<br>the assets available to assets available<br>support the

the MAC products. I guess that pretty much is the finol blow to Apple II.

No company ha& backed the Apple II<br>as much as Beagle as much as Beagle and to see them forced to go *on* to new ventures. leaving us behind, Is truty sad. They<br>have no have economic choice and only hope that they did not wait too long

to cut ties. I think at this to cut ties. I think at this<br>point, we should all find some way to say thank you to this fine company and wtsh them the best as they move on to what can only be hoped to be bigger and better things.

Another user: For onyone trying to build Apple II user group member ship. this Is e through the heart. Taint easy to say the Apple II has lots of life left in it when third party support is third party<br>vanishing.

I agree with your thoughts on a thank you. The question is, how to do so... any ideas?

Reply: With deep sorrow I must tell you that is indeed true. The company that

# Volume 2, No. 3

pioneered User Group Support, Beagle Bros. hes come to a point whereby they find it necessary to pull in their reins and provide telephone support only to those products which they have developed for the MAC. That means that the only Apple II support that the average user can expect is<br>from the Beagle Buddy from the Beagle network. I guess the silver lining is that the Buddy network does exist due to the foresight<br>Company, I, fr I, for one, will always be more than willing<br>to help anyone with a to hetp enyone with a question, and I know many others would do the some.

I think that this Is a very sore lesson for everyone thet has a pirate version of a<br>Beagle product on their Beagle product on their<br>computer and uses it. computer and uses it. Although it has never been said, it is quite clear that Beagle Is one of the most pirated software vendors around. I telk to very few who do not admit to having at<br>least one pirate Beagle least one pirate program on their system.

Maybe we could speorheod a ·save Beogle· progrem where everyone buys at least one of the progrems they have on their system, and gel a legal copy. We could call it ·unplratlng the puppy· . You don't heve to admit thet you own a pirated copy, just buy a legal version. Do you think the idea could fly?

And the come-back: Hmm, I don't know. I DO know that there is e TON of pireted copies out there ... probably to go with all those pirated copfes *or* AppleWorks .

I think you may be on to a truly appropriate call morality; a sentiment which ought to be expressed .

As a result of this discussion, the following message was pos ted on America Online:

As many of you know. Beagle has announced that they are no longer providing telephone support for their Apple II

Appie Byles

products. This Is probably the most devastating and<br>disturbing news of the year. This is the company that has done more for the Apple II community than any other, even Apple.

I would like to suggest a plan to help save Beegle for the Apple II. We all know that<br>the TimeOut software is the TimeOut software emong the most pirated In the Industry.

I am not accusing anyone. nor do I wish to point any fingers at the culprits. I just want to make the suggestion that we each ask the members of our user groups to buy at least one of the TimeOuts that they have pirate copies of In hopes of saving the Beagle Bros who need our help right now .

I Think Most Of The Apple II Users Are Very Good People And Really Do Appreciate The Support That Beagle Has Given Them Over The Years.<br>Here is the chance for them to right a wrong they did and save a friend.

It can't hurt to ask, and the results could be beneficial to<br>Beagle and the Apple II and the Apple community.

Make announcements at your meetings. publish It In your newsletters, and spread the word onllne. One of our best friends needs help and we can<br>do it by "Unpirating the Puppy111·

(It really hurts to hear news<br>like this. No doubt the No doubt the<br>. about heavy assumptions about heavy pirating are, at somewhat, true .

But, the harm of pirating has often been pointed at as a primary cause of the developers decline.

Are only Apple II users guilty<br>of this? We find it very hard to believe that the Mac owners or the IBMers are wearing halos in this regard.

So. why is it Apple II that is on the decline and not lhem?

March 1992 Page 7

The finger comes steadily beck to the perpetrator of our problems, Apple, Inc .

The solution offered above Is a gesture, albeit a good one. Hardware cannot really be pirated, so how come Applied Englneerlna has elso cut down ther Apple 11 phone help? Provocative thoughts. these.)  $: -$  (

 $--- 000 ---$ 

# Late Breaking News by Dick Thayer

In a letter from George<br>Wilde, software software<br>of programmer UtilityWorks. Apple Inc.<br>has delayed the release of System Disk 6 .0 (as of March 2, 1992).

They found a couple of bugs just as they were ready to release the much awaited System Disk.

Consequently, the update to Utility Works will similarly be delayed to ensure full compatibility with version 6 .0 . More on the new system as we receive them.

 $--- 000 ---$ 

Computer Expo •92

The Computer Expo '92 Is fest becoming a reality! It wlll be held et the Haus des Burger at Ramstein on April 25 from 9 a.m. to 6 p.m.

Mlehael Berger ts our primary representative for lhe Expo. From now until the day of the event, he'll be soliciting everyone's help In making It a success .

The Expo Is sponsored by MS-DOS, Amiga, Atari, Mac and Apple II Users Groups . Several vendors will also be participating.

If you can, please volunteer some of your time. There's e lot of things which need to be accomplished to make the Expo a success.

# Club Services

The following Seven Hiiis Software products may now be ordered through the club's Partner: GraphfcWrlter Ill 1.1 (\$70), a savings of over<br>\$40 on normal retail price; Disk Access 1.0 (\$27.50); Express (\$22); ShoeBox  $(332)$ ; Font Factory GS<br>2.0  $(22)$ ; Independence<br>1.0  $(22)$  and. 1.0 (\$22) and, SuperConvert 3.01 (\$22).

Beagle Bros.' TimeOut Applications can be updated by the club's Beagle Buddy for a buck! Send in your original disk to Bill for updating.

We also have a ThunderScan (belongs to the club) which you may borrow. Check with Michael Berger for availability.

Any Public Domain disk in the library costs \$3.00 (for 3.5 disk version) or \$1 .00 (for <sup>S</sup> 1/4 disk version). Any shareware fees are to be paid<br>to the software author software author<br>A2-Central disks directly. A2-Central disks are S7.oo per Issue.

We sell blank 3.5 disks for S 1 .00 a disk, \$8 .50 for ten disks. or \$21 .00 for 25 disks. 5 1/4 Floppy disks are \$8.50 for 25 disks.

The prices for new ribbons: Black ribbons cost \$3 each while color ribbons cost \$8 each.

We can re-Ink your lmageWriter ribbons. The costs are: Black - \$ 1 .00 each and Coior - \$ 2 .00

Any comments, questions,<br>gossips, etc. call Dave gossips, etc. call Dave Pollock, 06374-3134, Michael Berger. 06371-70736, or Bill Woodhouse, 06371-43202.

# Classtf1ed Ads

Note: The price for this space Is just right -- 1t·s free. However. the Items for sale are not. These are really good buys, If you can use them  $\dots$ 

We have two Apple Memory Expansion Cards with 256K Memory Expansion Card with 5 12K. Make us an offer we can't refuse.

fully populated Apple Memory Expansion Card (filled up to 1 meg) end an Apple SCSI Card, \$75 eech or best offer.

Another fully populated Apple Memory Expansion Card ( 1 Meg) for \$75. Call Jim Bloom at 06 782-7064.

Also, Thunder Scan, a scanner for the Apple J[ -<br>\$ 150.00 (used one time).

We .also have two SCSI cards for the CMS hard drives.

The dub needs a mouse for the )[GS, anyone donating ft will be forever enshrined! A<br>5 1/4" disk drive is also needed. let Bill know.

March 1992 Page B

**APPie** b'Y'Ces is the official newsletter of the Kaisenslautern Apple Users' Association and the Ramstel Apple Computer Club **h** Germany.

We meet every second Sundays<br>at The Haclenda at 1 p.m. h at *The Haclenda* at 1 p.m.<br>Ehsiedlerhof and, every thir<br>Wednesdays at the *Ramsteh Re* Center at 7 p.m.

Board of Directors

President Dave Pollock 06374-3134

Secretary/Treasurer Bill Woodhouse 06371-43202

L**brarian** Michael Berger 06371-70736

I(+, I(e & I(c Librarian Michael Walling 06371-62273

NA TO Maug Representatives Don Conger & Didk Thayer

Editor, Bill Woodhouse Contributing Editors Dave Pollock, Scott Curtis, Michael Berger

Apple Bytes is published monthly using Graphic Writer II.

Our newsletter is public domain (freeware), etc. Feel free copy and give tham to friends, just indicate the source.

Resource Persons

HyperStudio, Dave Pollock Graphics, John Leake Beagle Buddy & Seven Hills Partner, Bill Woodhouse

*meeungs*  (1 pm) & 18th (7 pm) March 8th (1 pm) & 15th (7 pm) April 12th and the state of the state of the state of the state p. 0. Apple JI Club  $|\degree\rangle$ Box 18 Ramstein Rec Center APO AE 09094 U.S. A. .Jim Clark **RNAUG** CMR 420, Box 525 APO AE 09063 last issue Dec 99